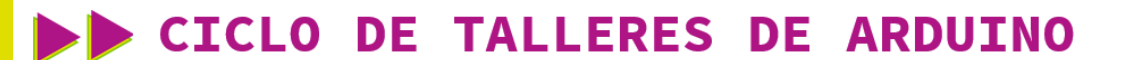

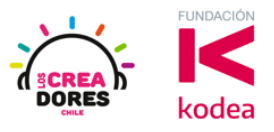

**GUÍA DE APOYO AL DOCENTE**

## **Actividad 11: Entrada analógica**

En esta actividad el relator invita a los participantes a conectar un potenciómetro al Arduino usando las entradas analógicas del mismo. Para leer los datos provenientes del potenciómetro, el relator explicará el funcionamiento del Monitor en Serie y la lectura de datos procesados por el Arduino.

Esta experiencia será la introducción al concepto y programación de entradas analógicas en Arduino.

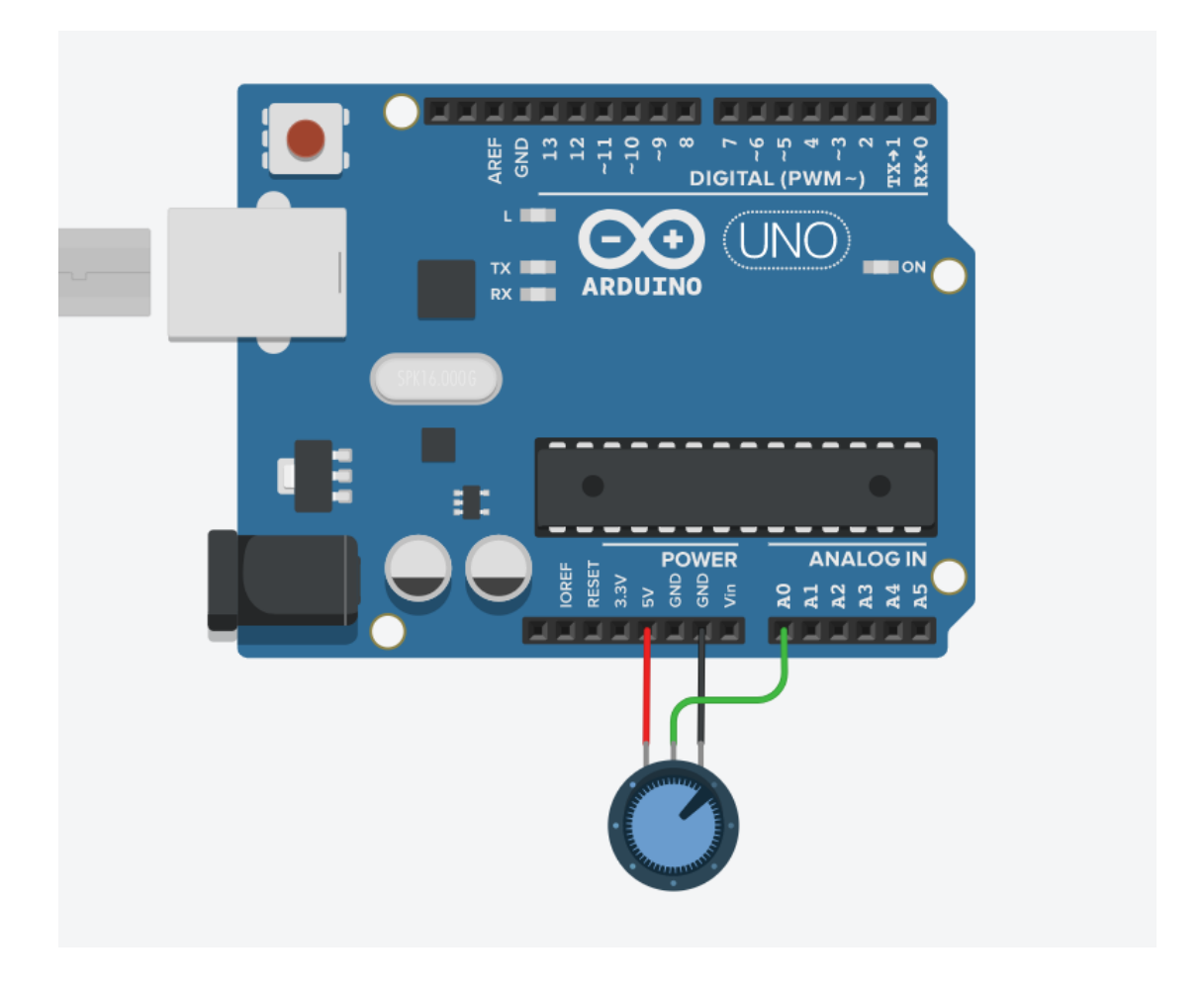

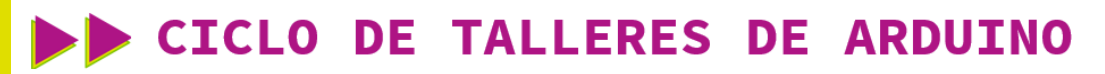

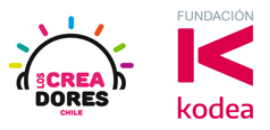

**ACTIVIDAD**

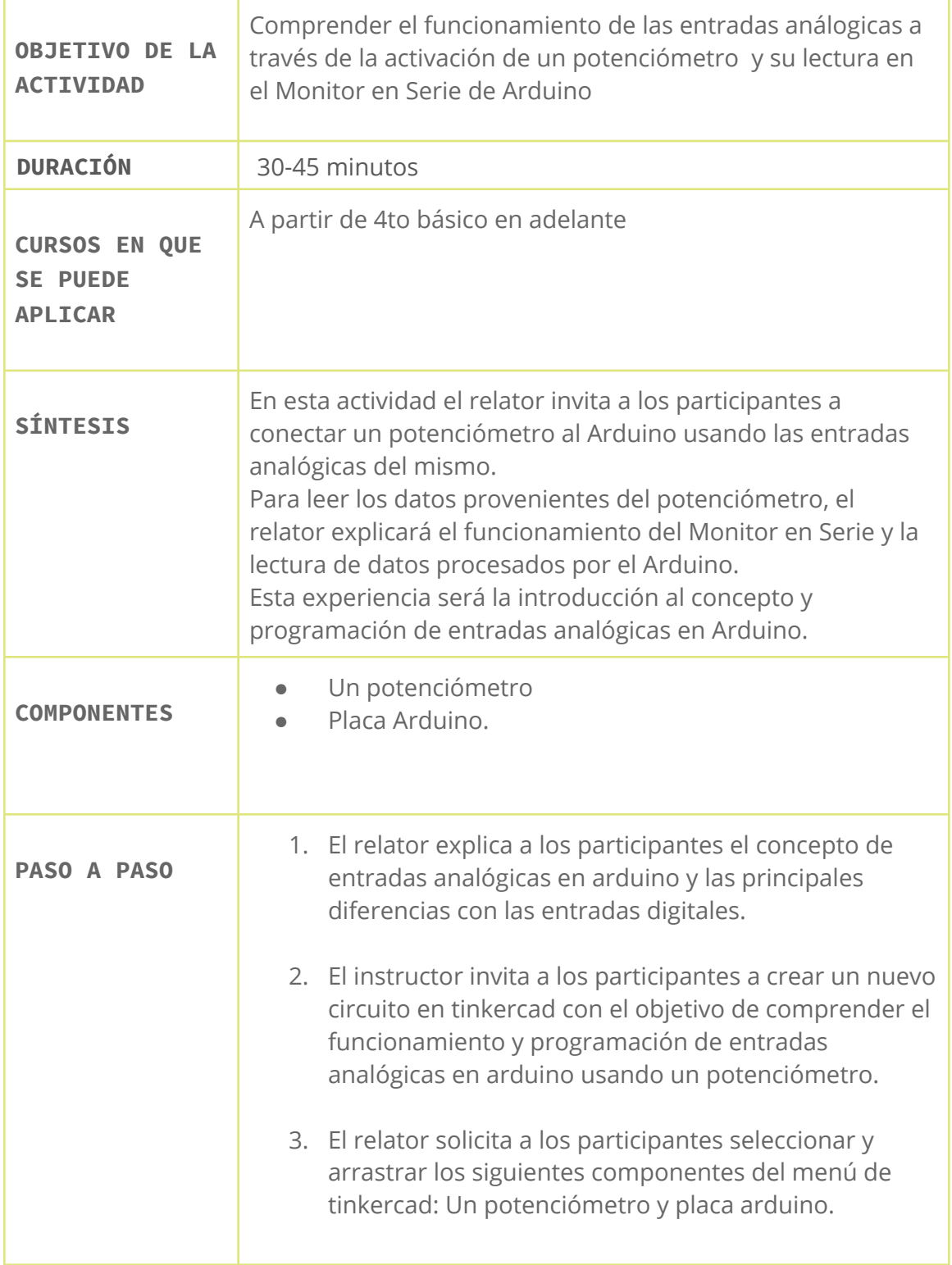

## **CICLO DE TALLERES DE ARDUINO**

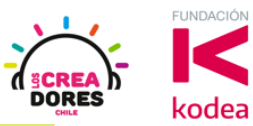

- 4. El instructor muestra a los participantes cómo realizar la conexión del potenciómetro al arduino. 5. El relator muestra el código de bloque que se utiliza al momento de programar entradas analógicas en arduino. Adicionalmente, incluye el código de bloques que permite visualizar la lectura datos del Monitor en Serie en arduino. 6. Una vez realizada la programación, presionar en "Iniciar simulación" para corroborar que ha completado exitosamente el desafío. Combinando el código de programación de entradas analógicas y Monitor en Serie, el relator proporciona algunos ejemplos de los datos que envía el potenciómetro al girar la perilla de este componente de un extremo a otro.
- 1) Diferencia entre señal analógica y digital

Señal Analógica

Señal Digital

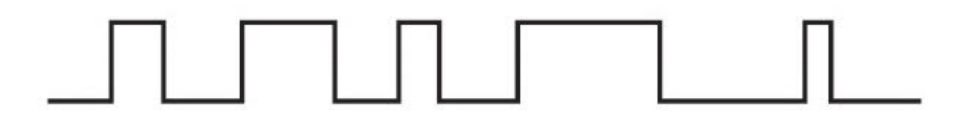

www.loscreadores.cl

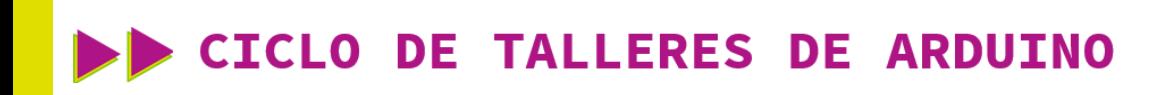

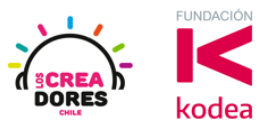

2) Presionar "Crear un nuevo circuito"

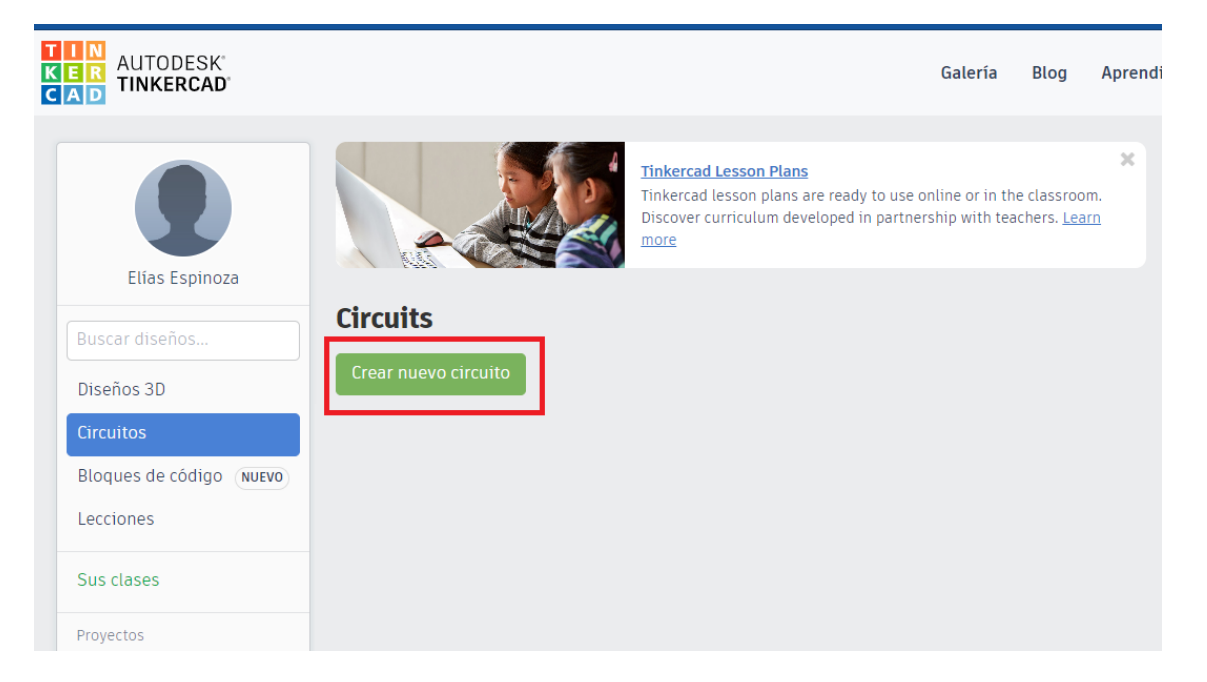

3) Seleccionar y arrastrar los siguientes componentes del menú de tinkercad: Un potenciómetro y placa arduino.

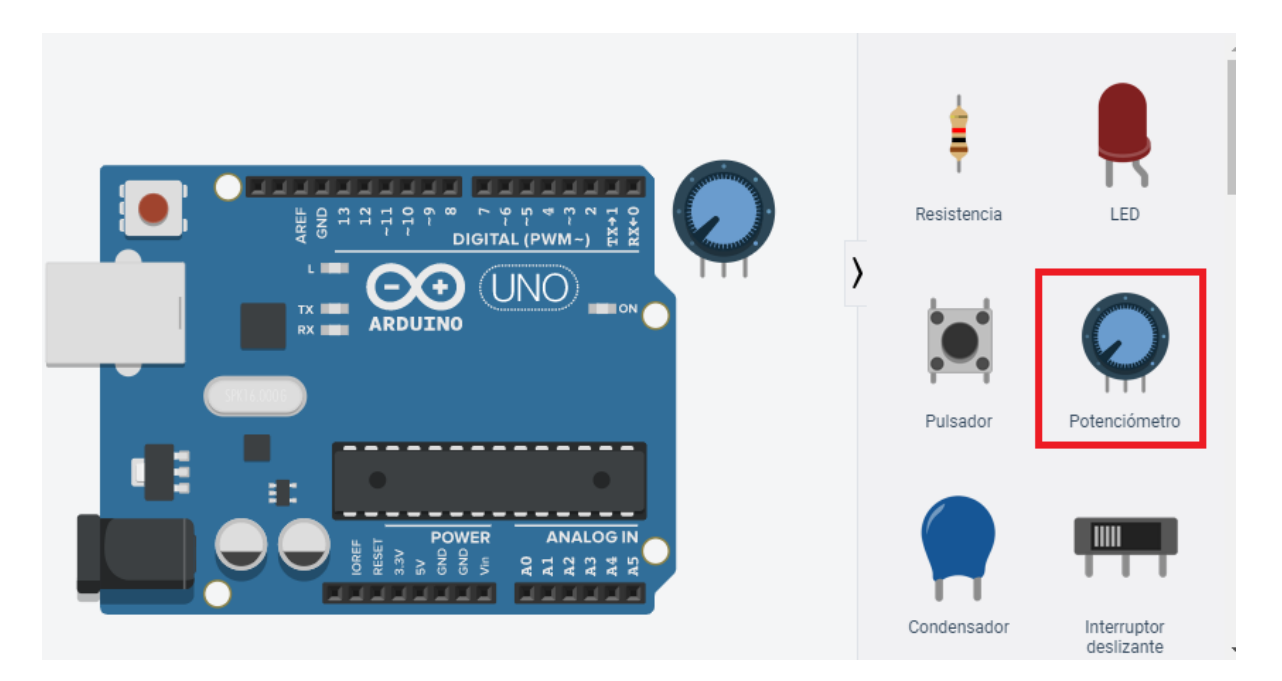

## www.loscreadores.cl

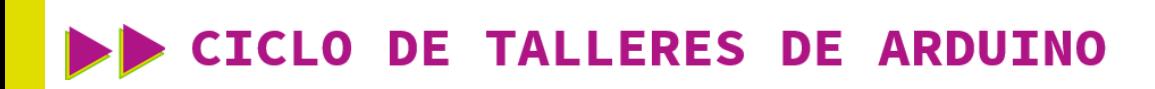

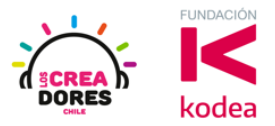

4) Conexión del circuito

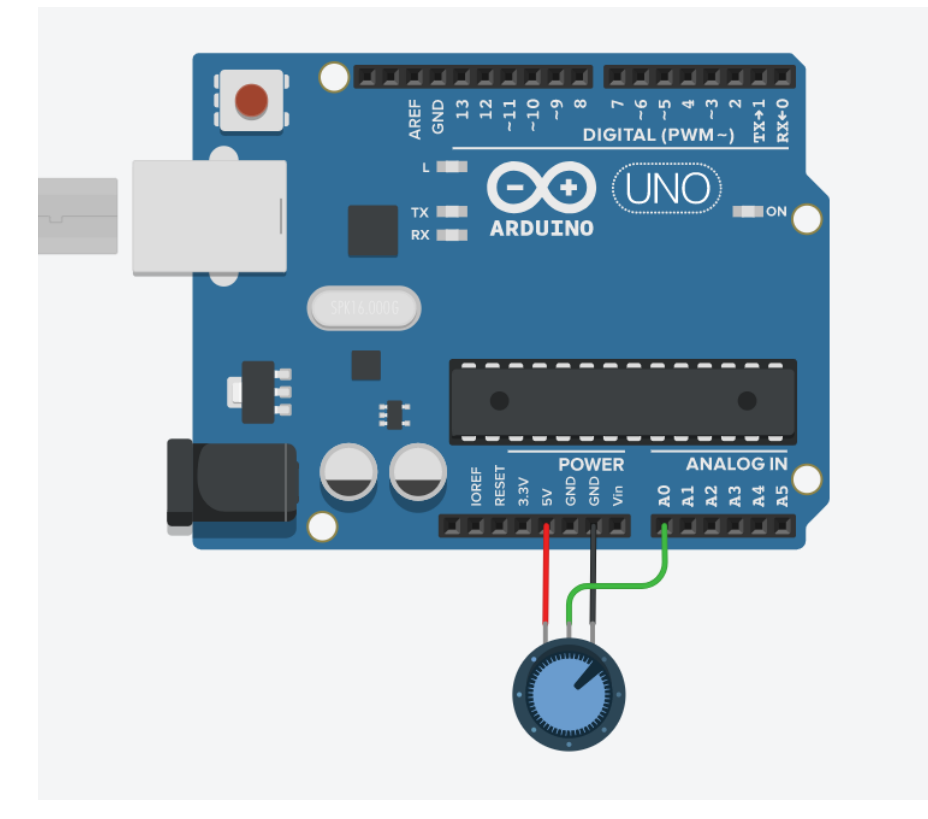

5) Programación del circuito

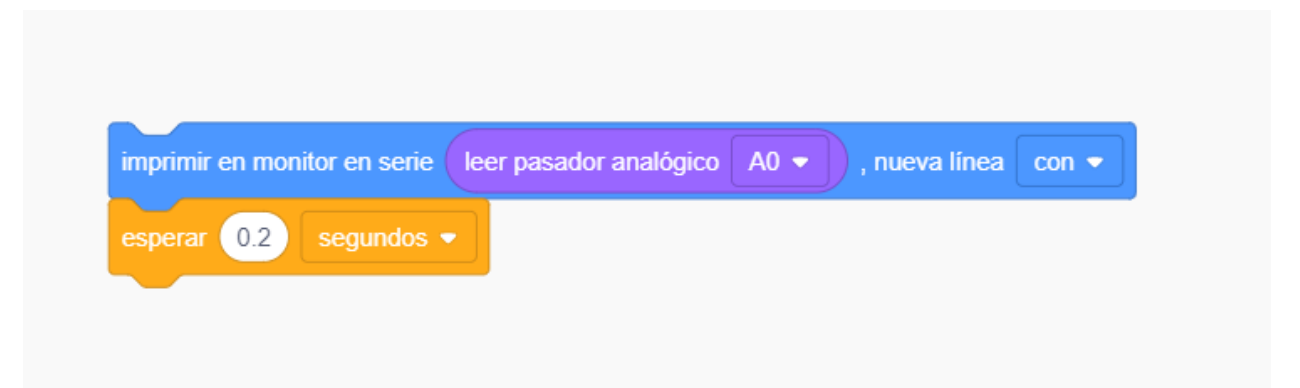

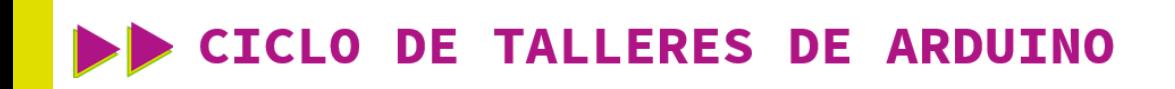

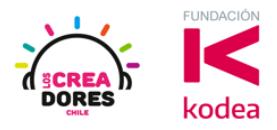

6) Presionar en "Iniciar simulación para comenzar simulación

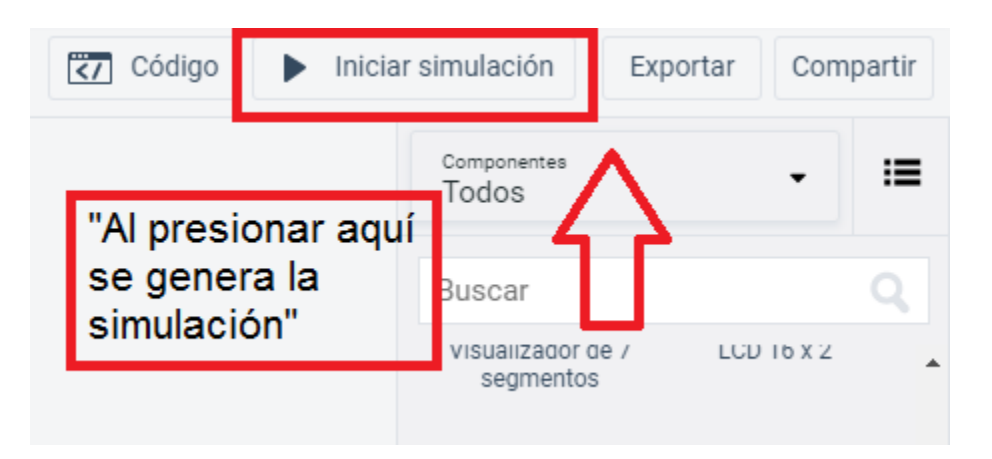

7) Graficación de los datos obtenidos por el potenciómetro usando el Monitor en Serie

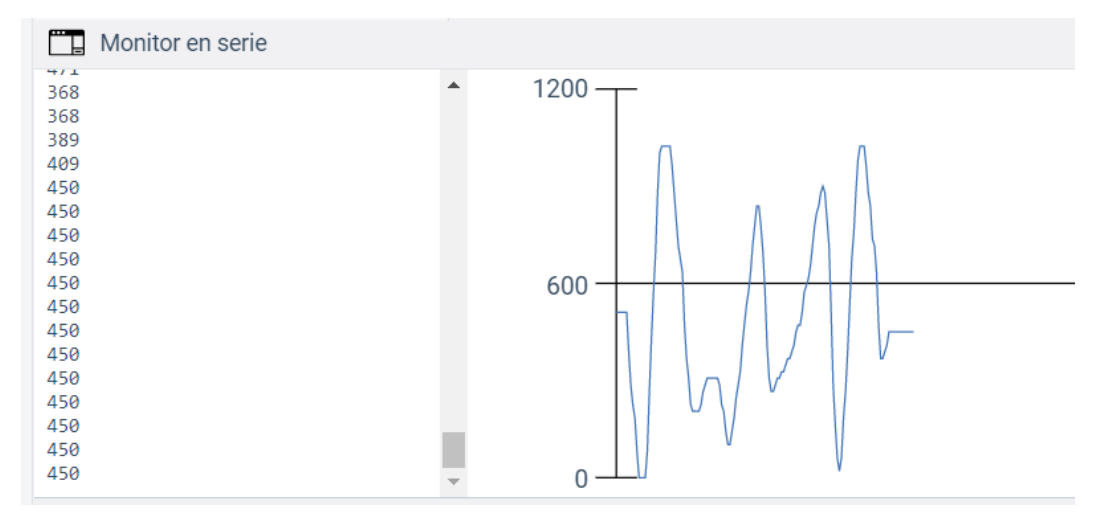